# Quick Setup Guide for Sensor Hub - Nano

with Infineon Barometric Pressure Sensor (V2.0)

EVAL SHNBV01 DPS310 EVAL SHNBV01 DPS368

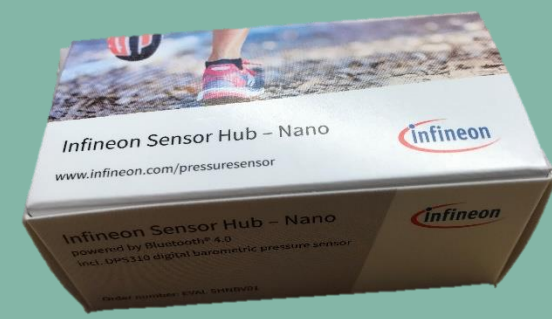

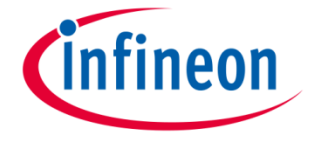

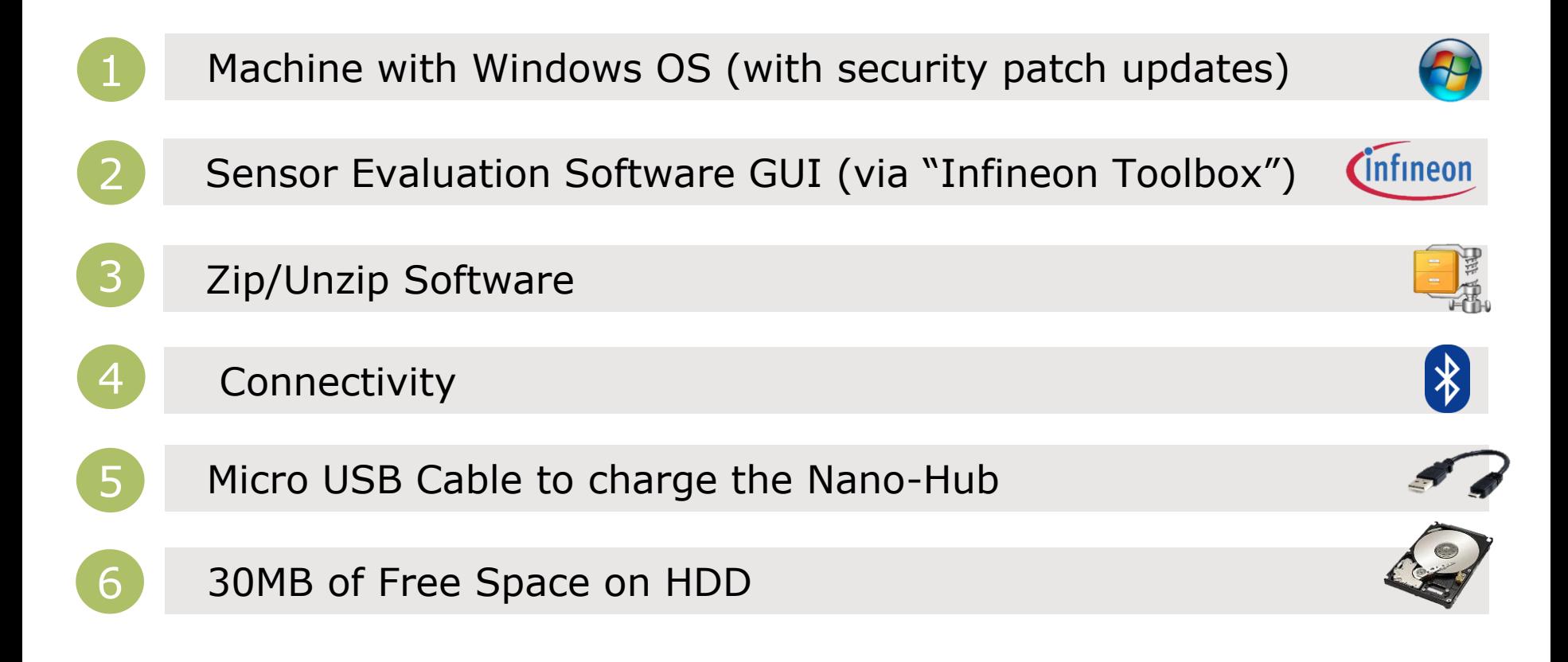

Infineon

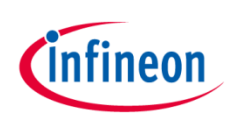

## Quick Setup for Digital Pressure Sensor Demo

### **Box Content**

Programmed Sensor Hub Nano with DPS310, DPS368

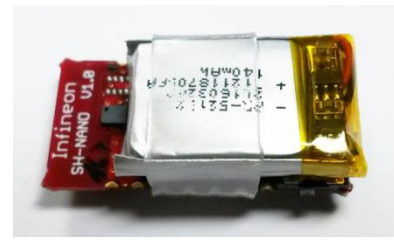

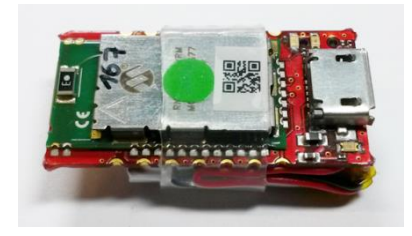

www.infineon.com/pressure sensor

## STEP1 || STEP2 || STEP4 || STEP4

## **Install Infineon Toolbox**

Detailed instruction and download option:

www.infineon.com/toolbox

Set update site:

For Infineon internal: "http://toolbox.intra.infineon.c om/updatesite/stable"

For external customers: "https://toolbox.infineon.com/s table"

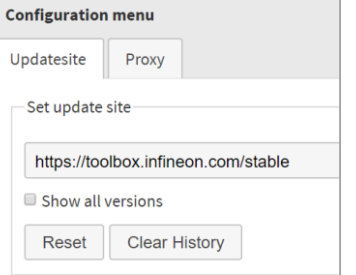

### **Go to "manage tools" and download "Pressure Sensor Kit"**

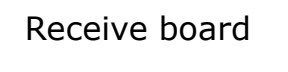

Infineon pressure Toolbox

My tools

Receive board Download "Infineon Toolbox"

Manage tools **BR** Scan QR code

Download software and install

Pair your device via Bluetooth

## **Download GUI software**

"SES2G Sensor Software Analyzer" (or use pre-installed software on Infineon Toolbox platform)

## **Unzip and Install**

Double Click on

**E Setup-SensorEvaluation** 

this self-extracts the software into a new folder, explore the new folder and double click on

Che Setup-SensorEvaluation

This will install the application in Windows.

### **Before Launching the GUI you must pair over Bluetooth**

Launch Bluetooth Device Manager in Windows

If IFX\_NANOHUB is already paired please remove it by clicking on Remove device button

Otherwise make a new pairing of IFX\_NANOHUB by clicking on

Add Bluetooth or other device

Click on "Add a device"

- Bluetooth (mice, keyboard, pens, or other kind of Bluetooth devices)
- A list of found device(s) will be refreshed
- Select IFX NANOHUB and connection will be established,

**Restart your computer** before using the SES2G Sensor Software Analyzer to ensure full functionality

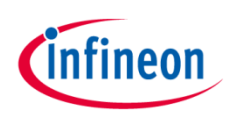

## Quick Setup for Digital Pressure Sensor Demo

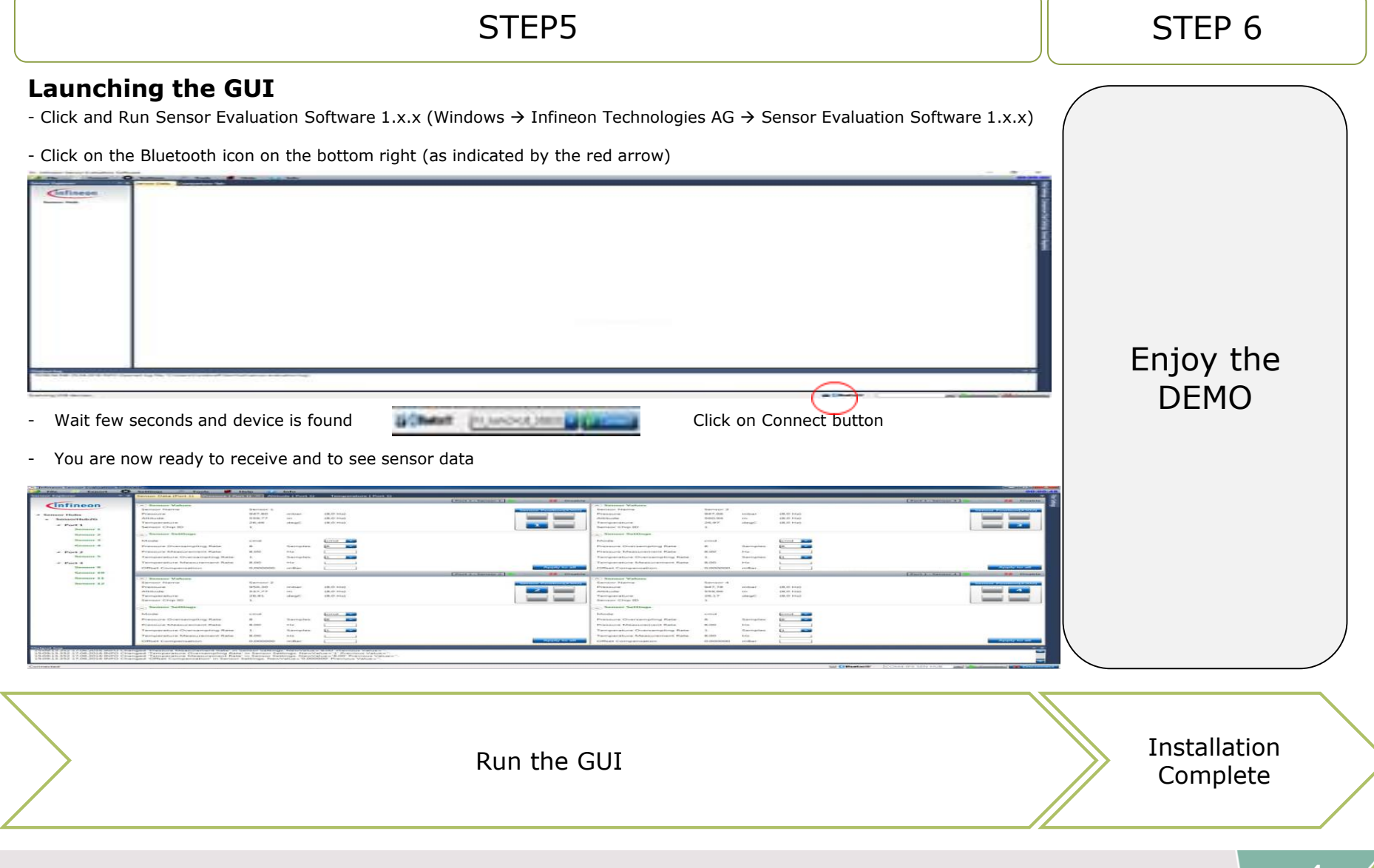

<sup>2019-06-24</sup> Copyright © Infineon Technologies AG 2019. All rights reserved.

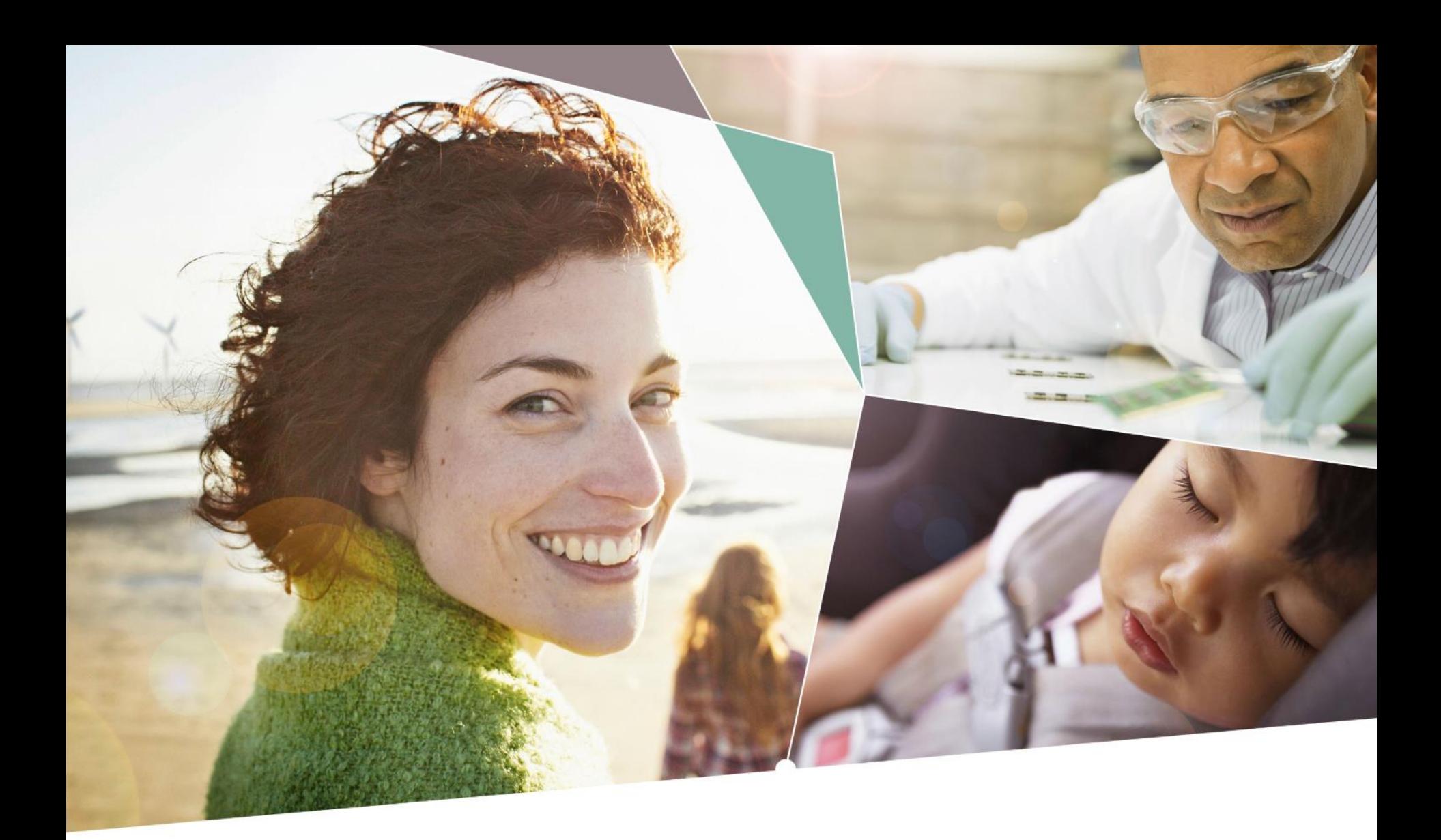

Part of your life. Part of tomorrow.

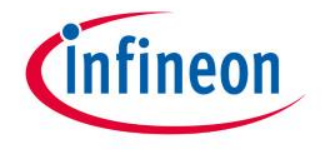

## **X-ON Electronics**

Largest Supplier of Electrical and Electronic Components

*Click to view similar products for* [Pressure Sensor Development Tools](https://www.x-on.com.au/category/embedded-solutions/engineering-tools/sensor-development-tools/pressure-sensor-development-tools) *category:*

*Click to view products by* [Infineon](https://www.x-on.com.au/manufacturer/infineon) *manufacturer:* 

Other Similar products are found below :

[1075](https://www.x-on.com.au/mpn/adafruit/1075) [MIKROE-2293](https://www.x-on.com.au/mpn/mikroelektronika/mikroe2293) [166](https://www.x-on.com.au/mpn/adafruit/166) [SEN0068](https://www.x-on.com.au/mpn/dfrobot/sen0068) [EVALSHNBV01TOBO1](https://www.x-on.com.au/mpn/infineon/evalshnbv01tobo1) [MIKROE-2550](https://www.x-on.com.au/mpn/mikroelektronika/mikroe2550) [SEN-09673](https://www.x-on.com.au/mpn/sparkfun/sen09673) [ASD2511-R-P](https://www.x-on.com.au/mpn/tinycircuits/asd2511rp) [DPP101G000](https://www.x-on.com.au/mpn/teconnectivity/dpp101g000) [DPP901G000](https://www.x-on.com.au/mpn/teconnectivity/dpp901g000) [2651](https://www.x-on.com.au/mpn/adafruit/2651) [3965](https://www.x-on.com.au/mpn/adafruit/3965) [4258](https://www.x-on.com.au/mpn/adafruit/4258) [4414](https://www.x-on.com.au/mpn/adafruit/4414) [4494](https://www.x-on.com.au/mpn/adafruit/4494) [4633](https://www.x-on.com.au/mpn/adafruit/4633) [4816](https://www.x-on.com.au/mpn/adafruit/4816) [NPA-201-EV](https://www.x-on.com.au/mpn/amphenol/npa201ev) [EVAL-CN0295-EB1Z](https://www.x-on.com.au/mpn/analogdevices/evalcn0295eb1z) [SEN0251](https://www.x-on.com.au/mpn/dfrobot/sen0251) [MPRLS0001PG0000SAB](https://www.x-on.com.au/mpn/honeywell/mprls0001pg0000sab) [MPRLS0015PA0000SAB](https://www.x-on.com.au/mpn/honeywell/mprls0015pa0000sab) [MPRLS0025PA00001AB](https://www.x-on.com.au/mpn/honeywell/mprls0025pa00001ab) [MPRLS0300YG00001BB](https://www.x-on.com.au/mpn/honeywell/mprls0300yg00001bb) [SEK001](https://www.x-on.com.au/mpn/honeywell/sek001) [DPP101A000](https://www.x-on.com.au/mpn/teconnectivity/dpp101a000) [MERITREK](https://www.x-on.com.au/mpn/meritsensor/meritrek) [MIKROE-3328](https://www.x-on.com.au/mpn/mikroelektronika/mikroe3328) [MIKROE-3411](https://www.x-on.com.au/mpn/mikroelektronika/mikroe3411) [MIKROE-3466](https://www.x-on.com.au/mpn/mikroelektronika/mikroe3466) [MIKROE-3566](https://www.x-on.com.au/mpn/mikroelektronika/mikroe3566) [MIKROE-3603](https://www.x-on.com.au/mpn/mikroelektronika/mikroe3603) [MIKROE-4127](https://www.x-on.com.au/mpn/mikroelektronika/mikroe4127) [MIKROE-4142](https://www.x-on.com.au/mpn/mikroelektronika/mikroe4142) [MIKROE-4149](https://www.x-on.com.au/mpn/mikroelektronika/mikroe4149) [MIKROE-4190](https://www.x-on.com.au/mpn/mikroelektronika/mikroe4190) [MIKROE-](https://www.x-on.com.au/mpn/mikroelektronika/mikroe4294)[4294](https://www.x-on.com.au/mpn/mikroelektronika/mikroe4294) [MIKROE-1489](https://www.x-on.com.au/mpn/mikroelektronika/mikroe1489) [MIKROE-1817](https://www.x-on.com.au/mpn/mikroelektronika/mikroe1817) [MIKROE-1880](https://www.x-on.com.au/mpn/mikroelektronika/mikroe1880) [MIKROE-2065](https://www.x-on.com.au/mpn/mikroelektronika/mikroe2065) [MIKROE-2237](https://www.x-on.com.au/mpn/mikroelektronika/mikroe2237) [MIKROE-3020](https://www.x-on.com.au/mpn/mikroelektronika/mikroe3020) [MIKROE-3030](https://www.x-on.com.au/mpn/mikroelektronika/mikroe3030) [MIKROE-3216](https://www.x-on.com.au/mpn/mikroelektronika/mikroe3216) [MIKROE-3246](https://www.x-on.com.au/mpn/mikroelektronika/mikroe3246) [30056](https://www.x-on.com.au/mpn/parallax/30056) [101020068](https://www.x-on.com.au/mpn/seeedstudio/101020068) [101020192](https://www.x-on.com.au/mpn/seeedstudio/101020192) [101020553](https://www.x-on.com.au/mpn/seeedstudio/101020553)